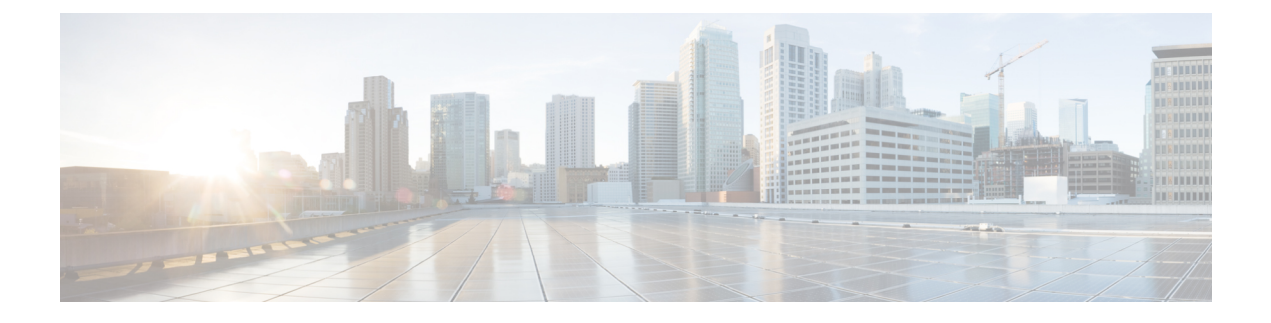

# ネットワーク **QoS** の設定

- ネットワーク QoS について (1 ページ)
- ネットワーク OoS の前提条件 (1ページ)
- Network QoS のガイドラインおよび制約事項 (1 ページ)
- ネットワーク QoS ポリシーの設定 (3ページ)
- •システムでのネットワーク QoS ポリシーの適用 (5 ページ)
- •ネットワーク OoS の確認 (6ページ)

### ネットワーク **QoS** について

ネットワークQoSポリシーは、ネットワーク全体のQoSプロパティを定義します。ネットワー ク QoS ポリシーを使用して、次のことを設定できます。

• 一時停止動作:QoSグループがロスレス動作を必要とするかどうかを決定できます。ロス レス動作は、輻輳が発生した際にパケット損失を防ぐ PFC メカニズムによって実現され ます。drop(ドロップできるこの値を持つフレーム)およびnodrop(ドロップできないこ の値を持つフレーム)を設定できます。また、ドロップおよび非ドロップ設定では、ポー ト単位で PFC をイネーブルにする必要があります。PFC の詳細については、「プライオ リティ フロー制御の設定」の項を参照してください。

## ネットワーク **QoS** の前提条件

ネットワークの QoS ポリシーには、次の前提条件があります。

- モジュラ QoS CLI について理解している。
- デバイスにログインしている。

# **Network QoS** のガイドラインおよび制約事項

ネットワークの QoS ポリシーのガイドラインおよび制約事項は、次のとおりです。

- PVLANはPVLAN QoSをサポートしません。
- show コマンド (internal キーワード付き) はサポートされていません。
- ネットワーク QoS ポリシーの変更は中断を伴う操作ですが、一部またはすべてのポート でトラフィック ドロップが発生する可能性があります。
- ジャンボ MTU を有効にすると、デフォルトのネットワーク QoS ポリシーはジャンボ フ レームをサポートできます。ネットワーク QoS ポリシー下では、no-drop クラスが設定さ れた場合、MTU はバッファ カービングにのみ使用されます。ネットワーク QoS ポリシー でジャンボ MTU をサポートするのに、その他の MTU 調整は必要ありません。
- ネットワーク QoS は Cisco Nexus 9508 スイッチではサポートされていません。
- NX-OS 7.0(3)I7(4) 以降では、受信専用 PFC オプションの **pause pfc-cos** *cos-list* **receive**コマ ンドを使用して、QoS クラスごとにネットワーク QoS 一時停止設定を有効にできます。 このオプションを指定すると、特定のキューイング ポリシー クラスまたはキューの PFC ポーズ フレーム生成が無効になります。

ネットワーク QoS ポリシーには、合計6つの非対称 PFC (APFC) および PFC クラスを含 めることができます。

# 

- ポートで APFC をサポートするには、そのポートで PFC を有効に する必要があります。 (注)
	- ここでは、ダイナミックパケットの優先順位付けのガイドラインと制限事項について説明 します。

### ダイナミック パケット優位性

ダイナミック パケット優先順位付け (DPP) は、特定のトラフィック クラス内のすべての新 しいフローの設定された数のパケットを優先順位付けし、DPPがマッピングされている設定済 みのトラフィック クラスを介して送信されます。

フロー内のパケット数が特定のしきい値に達すると、優先順位付けが終了し、フロー内の後続 のパケットは通常のクラスに移動します。

(注) デフォルトのパケット数は 120 です。

• パケットの最大数:

- •アプリケーション スパイン エンジン (ASE2) 対応スイッチ: 256
- •リーフ スパイン エンジン (LSE) 対応スイッチ: 1024

リロード中に表示されるフローは、DPP によって優先順位付けされない場合があります。フ ローは、転送パスが再確立された後にのみ優先されます。

Cisco NX-OS リリース 9.3(3) 以降、Cisco Nexus 9300-GX プラットフォーム スイッチは DPP 機 能をサポートしています。

DPP は、エージアウト タイマーを使用してアイドル フローを排除します。

(注) デフォルトの経過時間は 5 ミリ秒です。

DPP 機能は、ネットワーク QoS ポリシー設定で **dpp set-qos-group** コマンドを使用してキュー で有効にします。

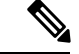

DPP 対応キューを no-drop キューにすることはできません(たとえば、pause pfc-cos と dpp の 両方を同じキューで有効にすることはできません)。 (注)

ポリシーの設定と適用は次のとおりです。

```
switch(config)# policy-map type network-qos dpp
switch(config-pmap-nqos)# class type network-qos c-8q-nq1
switch(config-pmap-nqos-c)# dpp set-qos-group 7
```
switch(config)# system qos switch(config-sys-qos)# service-policy type network-qos dpp

age-period および max-num-packets の設定は次のとおりです。

switch(config)# hardware qos dynamic-packet-prioritization age-period 5000 usec

switch(config)# hardware qos dynamic-packet-prioritization max-num-pkts 120

## ネットワーク **QoS** ポリシーの設定

これらの方法の 1 つに従ってネットワーク QoS ポリシーを設定できます。

- 定義済みポリシー:要件に合わせて事前定義されたネットワーク QoS ポリシーを適用で きます。デフォルトでは、default-nq-policy が設定されます。
- ユーザ定義のポリシー:システム定義ポリシーの 1 つに準拠するネットワークの QoS ポ リシーを作成できます。

### 定義済みネットワーク **QoS** ポリシーのコピー

手順の概要

**1.** {prefix |サフィックス} **qos copy policy-map type network-qos default-nq-policy prefix suffix**

#### **2. show policy-map type network-qos my\_nq**

#### 手順の詳細

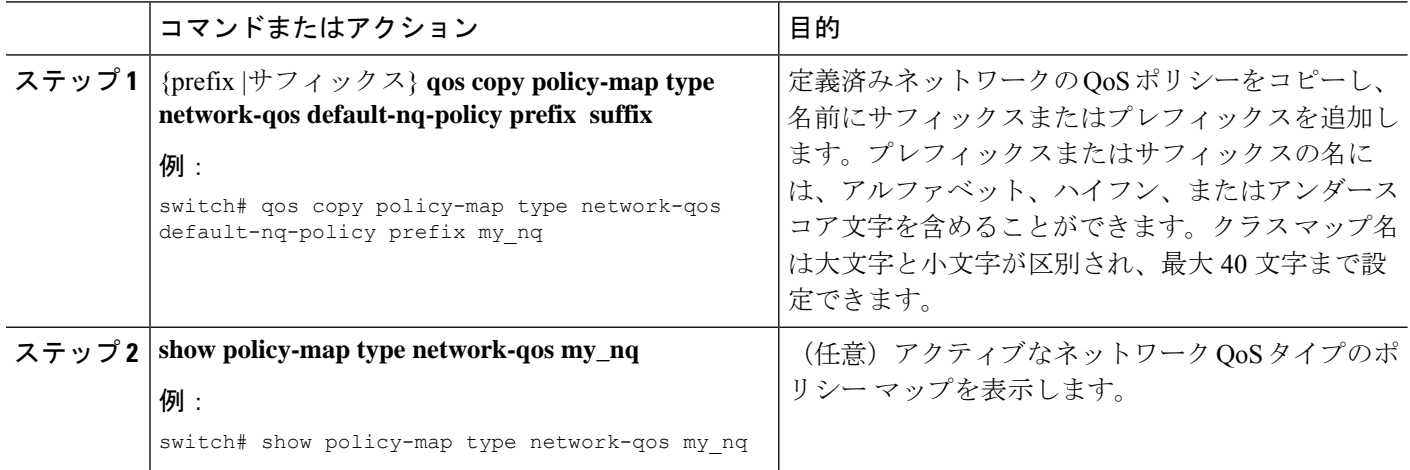

### **User-Defined** ネットワーク **QoS** ポリシーの設定

#### 手順の概要

- **1. configure terminal**
- **2. class-map type network-qos match-any** *class-name*
- **3. match qos-group** *group*
- **4. exit**
- **5. policy-map type network-qos** *policy-map-name*
- **6. class type network-qos** {*class-name* | **class-default**}
- **7. pause** *group*

#### 手順の詳細

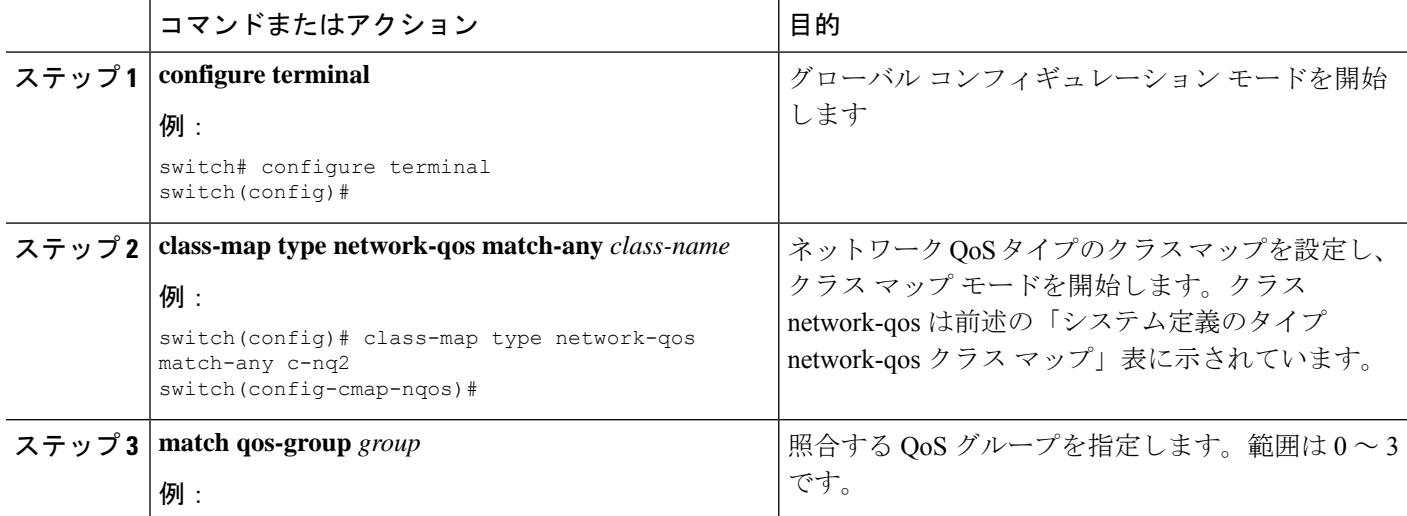

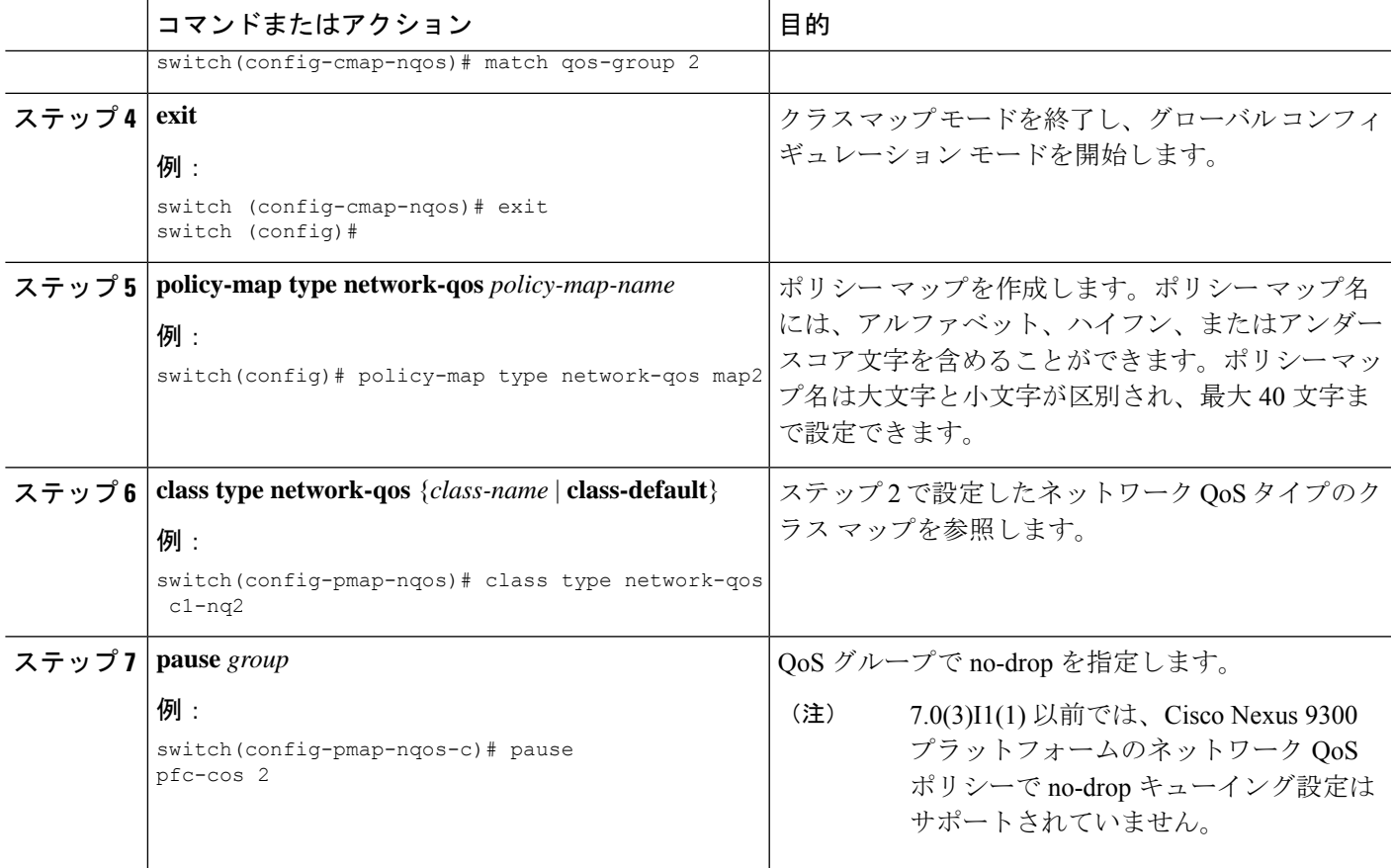

# システムでのネットワーク **QoS** ポリシーの適用

システムのネットワークQoSポリシーをグローバルに適用します。ネットワークQoSポリシー を適用すると、対応するキューイング ポリシーが自動的に適用されます。

手順の概要

- **1. configure terminal**
- **2. system qos**
- **3. service-policy type network-qos** {*policy-map-name* | **default-nq-policy**}

#### 手順の詳細

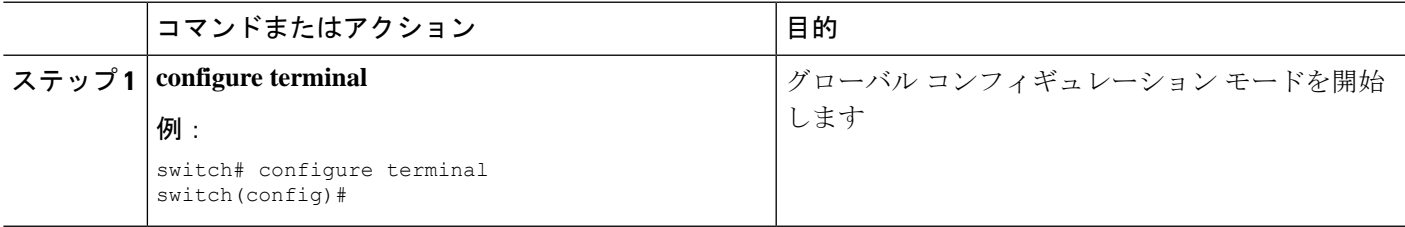

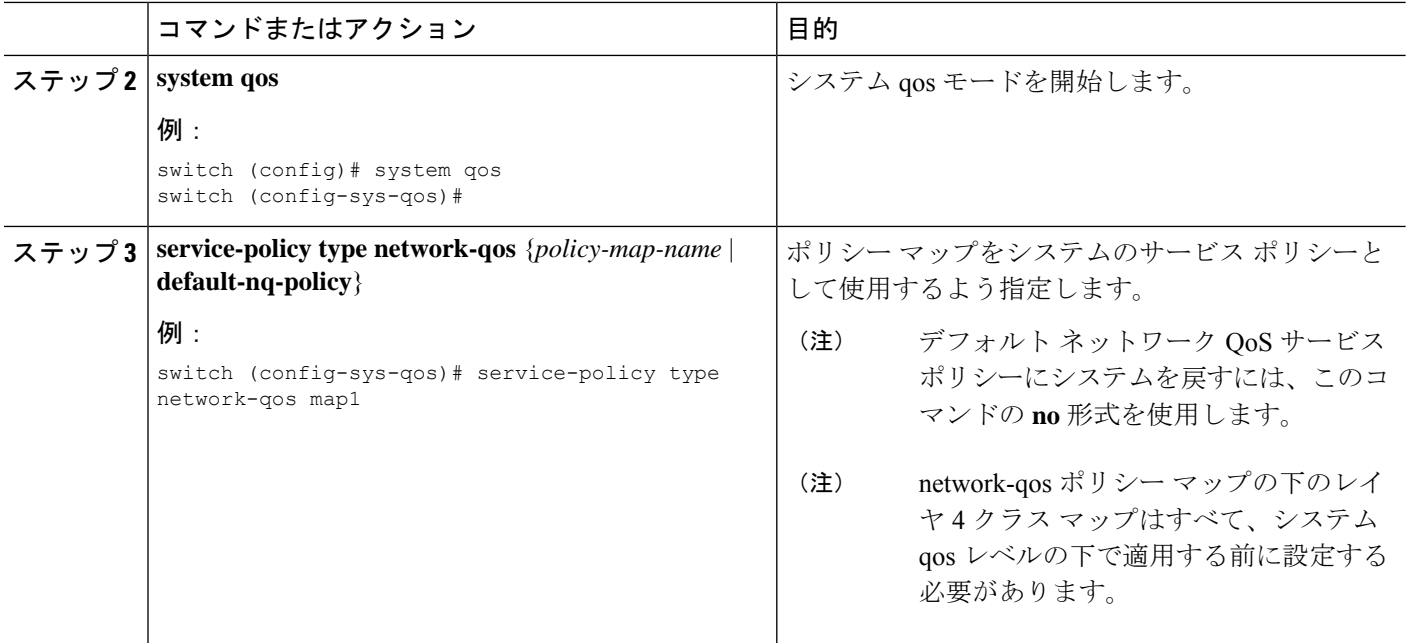

## ネットワーク **QoS** の確認

ポリシングの設定情報を表示するには、次のいずれかの作業を行います。

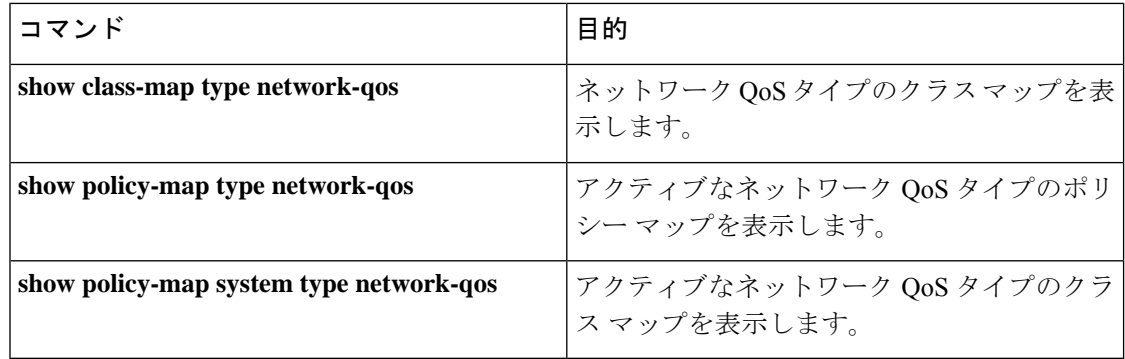

翻訳について

このドキュメントは、米国シスコ発行ドキュメントの参考和訳です。リンク情報につきましては 、日本語版掲載時点で、英語版にアップデートがあり、リンク先のページが移動/変更されている 場合がありますことをご了承ください。あくまでも参考和訳となりますので、正式な内容につい ては米国サイトのドキュメントを参照ください。